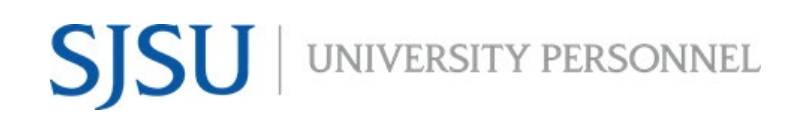

#### **TABLE OF CONTENTS**

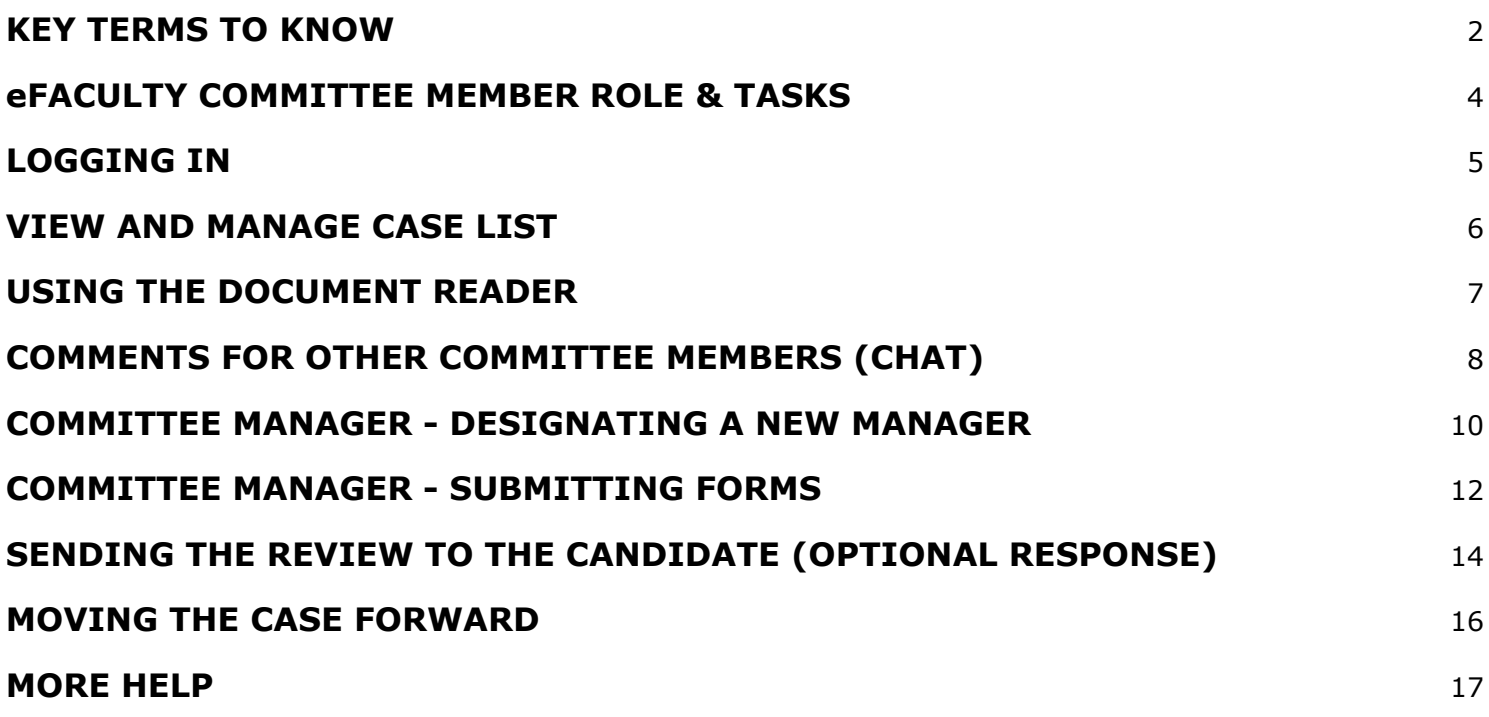

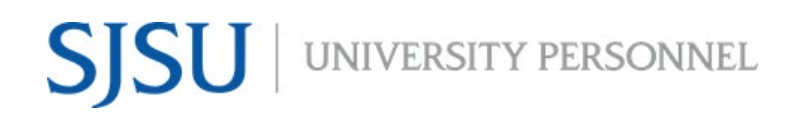

This guide is for Committee Members using the eFaculty system to review colleagues. It explains the setup and management of cases using eFaculty, and it details how to fill out and submit the required forms.

#### WHAT IS eFACULTY?

eFaculty is the suite of software from the vendor, Interfolio, which allows faculty to organize a digital portfolio that can be passed through a structured review process. We use eFaculty to help faculty efficiently upload evidence of their performance electronically, and to help reviewers adhere to policies while conducting reviews of their peers. eFaculty's functions include:

• **Accepting and storing file uploads and case materials from candidates,** and

displaying them in an organized manner in Faculty180 or Faculty Activity Reporting.

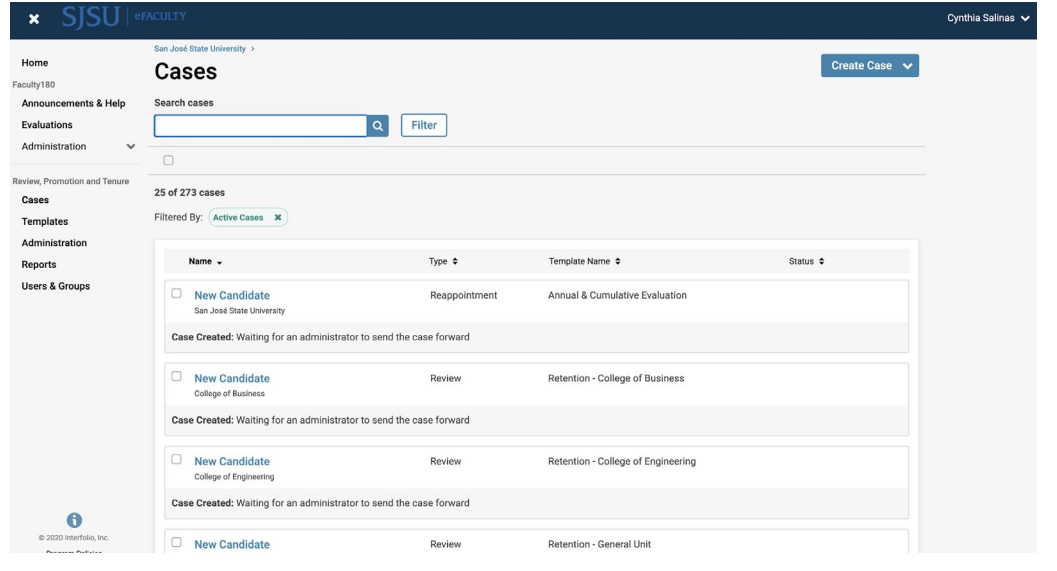

• **Establishing review levels and reviewer assignments in RPT,**  recommendations are recorded and distributed along the way

- **Storing digital copies of reviews**.
- **Facilitating communication** between Faculty, reviewers, and department and college Administrators during

the review process.

### <span id="page-1-0"></span>**KEY TERMS TO KNOW**

- **Interfolio:** Vendor for eFaculty. Interfolio is a secure online solution to help higher education with faculty evaluation workflow. Interfolio helps academic institutions ensure that these processes are transparent, equitable, efficient, and well documented.
- **eFaculty:** SJSU has branded its Interfolio product suite as eFaculty. In this guide, "eFaculty" and "Interfolio" are often used interchangeably.

UNIVERSITY PERSONNEL

- **Faculty180/Faculty Activity Reporting (FAR)**: Two names used interchangeably. FAR is the area in eFaculty where faculty upload their review materials. The review module (RPT) pulls information--by date range and review type--out of FAR. This area is available 24/7 for faculty to input their activities.
- **Review, Promotion & Tenure (RPT):** The eFaculty module used for the faculty review process, delivering FAR data to reviewers as scheduled, and recording recommendations and decisions. Provides a platform for distributing recommendations and taking responses from faculty. (The reviewers' portion of Annual and Cumulative evaluation of Temporary Faculty will be conducted within the RPT module).
- **Annual and Cumulative Evaluations:** Annual Evaluations are required for all temporary faculty at least once during their appointment period. Cumulative Evaluations are required for initial and renewal, three-year appointments. Annual and Cumulative evaluations are conducted during the Spring Semester. For more information, visit the [Periodic Evaluations-Lecturers Instructions](https://www.sjsu.edu/up/docs/annual-and-cumulative-evaluation-instructions.pdf) and the [Periodic](https://www.sjsu.edu/up/docs/annual-and-cumulative-evaluation-calendar.pdf)  [Evaluations-Lecturers Calendar.](https://www.sjsu.edu/up/docs/annual-and-cumulative-evaluation-calendar.pdf)
- **Candidate:** eFaculty refers to the individual being reviewed as a Candidate. "Candidate" and "Temporary Faculty" will be used interchangeably.
- **eFaculty Administrators:** Highest access level of a department within the RPT module. eFaculty Administrators can access documents, e-mail candidates and committees, and move a case forward and backward. They can also create standing committees. *Note: A eFaculty Administrator will have access to settings, cases, and committees for an individual department. eFaculty Administrators are entrusted to maintain confidentiality and report any misuse of the platform.*
- **Packet:** The collection of materials to be reviewed. Typically, this is drawn from Facutly180
- **Dossier:** Pronounced "ˈ däsēˌā ." Area within eFaculty for all faculty to store and manage career information (e.g., fellowships, student evaluations, publications, evaluations) in one place. The Dossier is a collection of materials from which a packet may be derived and submitted for review. Packets submitted in RTP are commonly called "the dossier."
- **Committees:** Groups of users (or individuals) that can review cases at a given step of the review process. There are two types of committees: 1.) *Standing Committees*, which are set up outside of the cases so they can populate to multiple cases and 2.) *Ad Hoc Committees*, which can be set at multiple steps within a single case. *Note: Committees for Annual and Cumulative evaluations will be set up as Standing*

*Committees. Individual reviewers (e.g., chairs, deans) are situated in committees to allow assistants to be committee members to act on behalf of their office.*

- **Manager:** The individual committee member responsible for submitting the official documents and/or forms for the review committee or an individual reviewer. There should be only one manager per committee. Department and college committee chairs will likely serve as manager for the committee.
- **Case:** Any faculty member's packet of materials undergoing a particular review process.
- **Template:** Review structure (i.e., steps, reviewers, forms) created in eFaculty that serves as the foundation for creating cases for a particular review type. All cases should be set up using an established template for the review type (e.g., annual evaluation) in a division (e.g., Chemistry Department). Templates provide policy compliant review platforms, and they make creating cases easier and more efficient.
- **Case Materials:** The contents of a case are organized into sections, which can be submitted by the temporary faculty for review. The eFaculty Administrator can lock or unlock a section for editing as needed. There are three types of sections within Interfolio:
	- 1) Faculty Documents any documentation that the temporary faculty adds for review
	- 2) Committee Documents any documentation that a eFaculty administrator adds for only committee members to view, or items uploaded by reviewers such as memos.
	- 3) Forms Standard questionnaires to collect specific information from the faculty candidate or committee members. Committee forms must be completed by the members and/or manager for a review to move forward.
- **Case Steps:** After the temporary faculty organizes content into a packet and submits it for review, it goes through a review workflow. Each reviewer will be located in a case step, and will have access to materials until the case moves to the next step.
- For additional terms, visit [Glossary of Terms.](https://product-help.interfolio.com/m/27438/l/266300-dossier-glossary-of-terms)

# <span id="page-3-0"></span>**eFACULTY COMMITTEE MEMBER ROLE & TASKS**

In eFaculty, Committee Members' tasks include, but are not limited to:

● Managing case lists

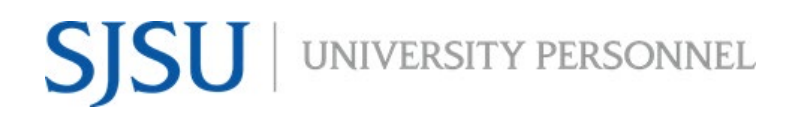

- Evaluating cases
- Submitting responses in forms
- Move the case forward (if one is the Committee Manager at the end of the review step)

### <span id="page-4-0"></span>**LOGGING IN**

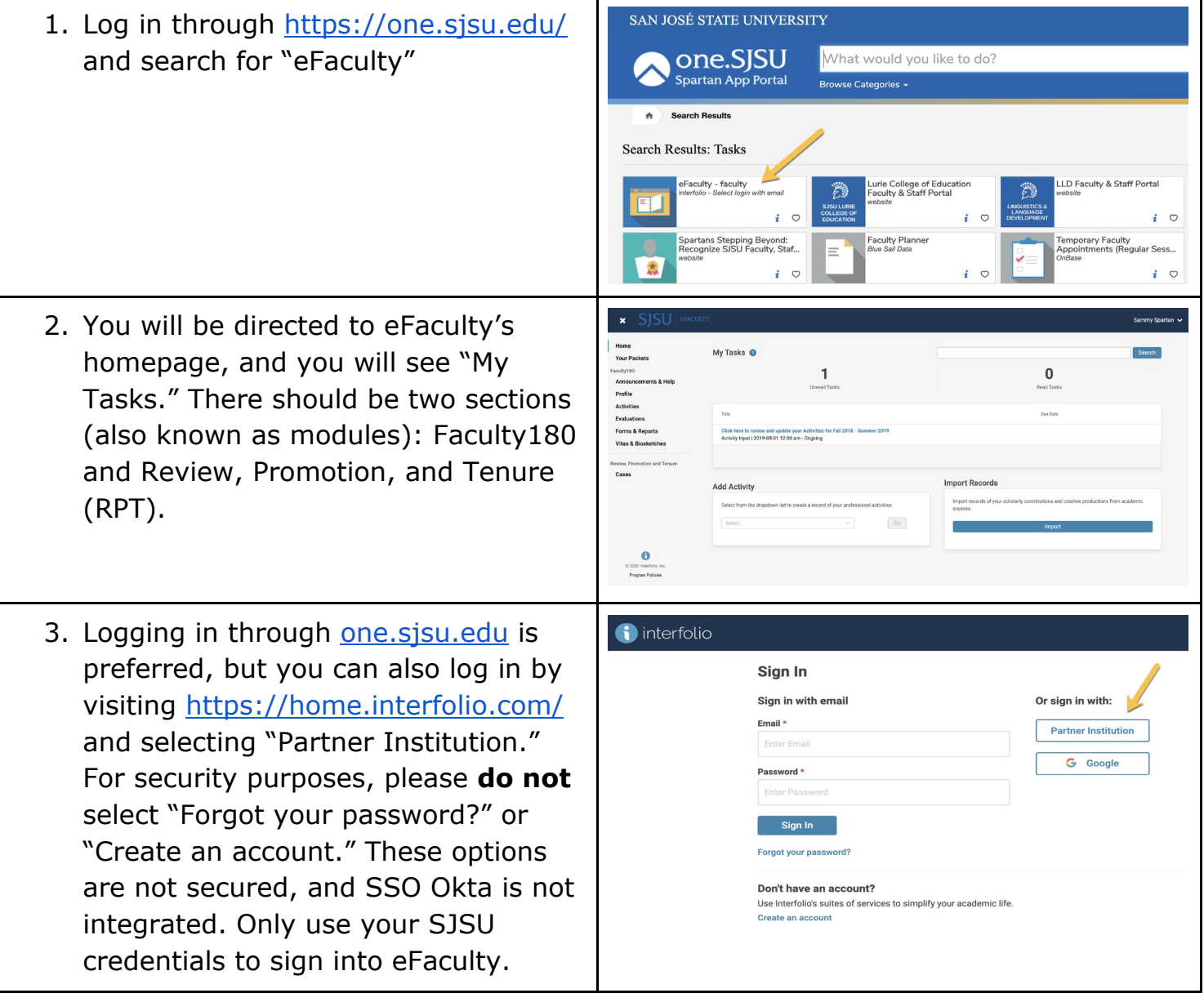

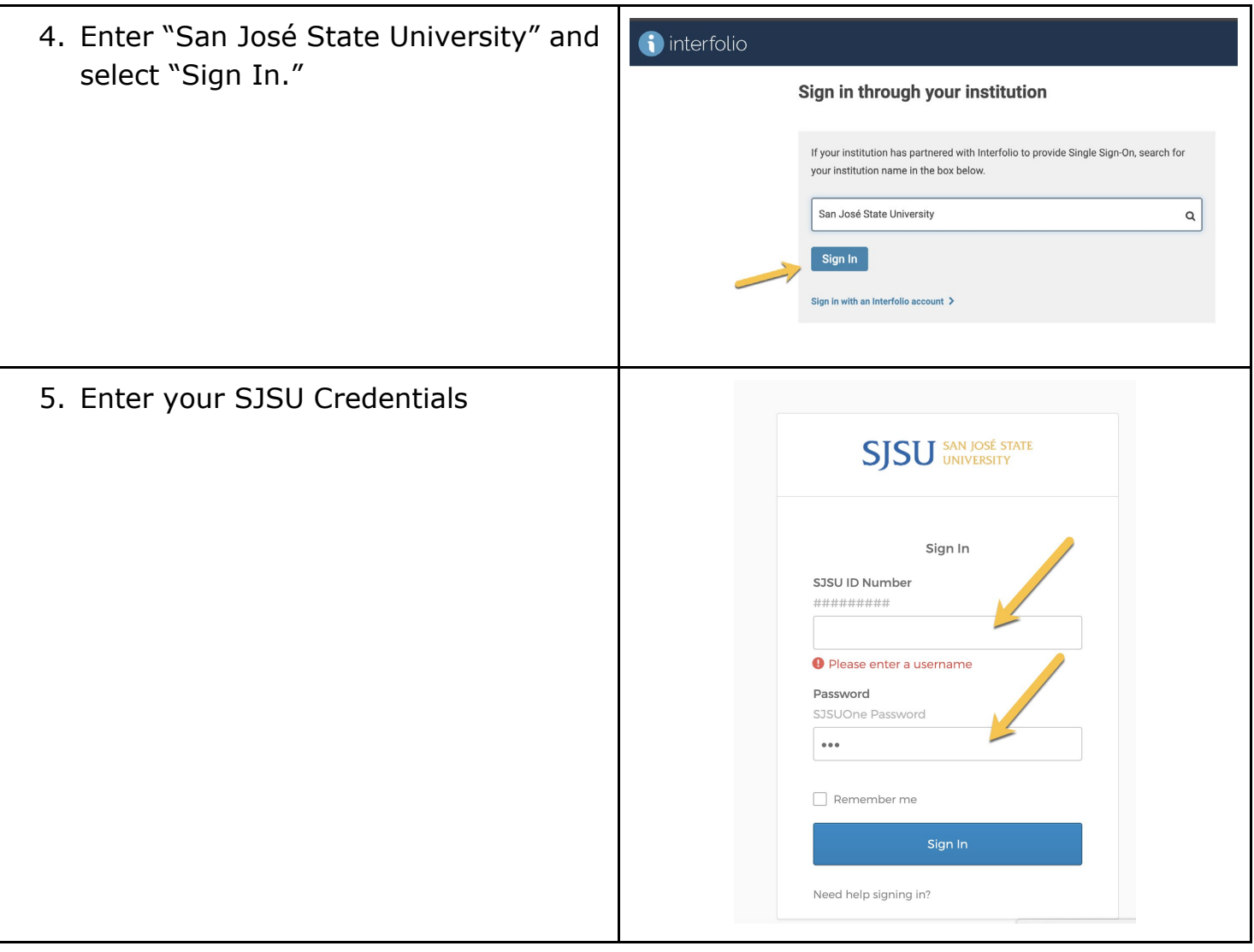

### <span id="page-5-0"></span>**VIEW AND MANAGE CASE LIST**

**Note:** You will see all cases on your Task list. When a case is moved, the case will no longer appear in your list. 1. Select "Cases" from the side My Tasks <sup>O</sup> Search  $\begin{array}{c} \P \\ \text{Read Tasis} \end{array}$  $\mathbf 0$ navigation menu Files have been shared with you<br>RPT | if requested responses: 0 | Last updated: June 25, 2020

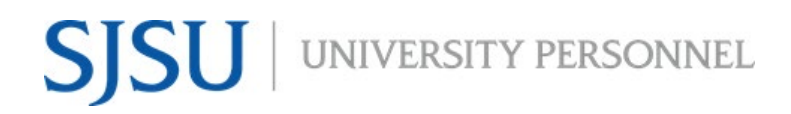

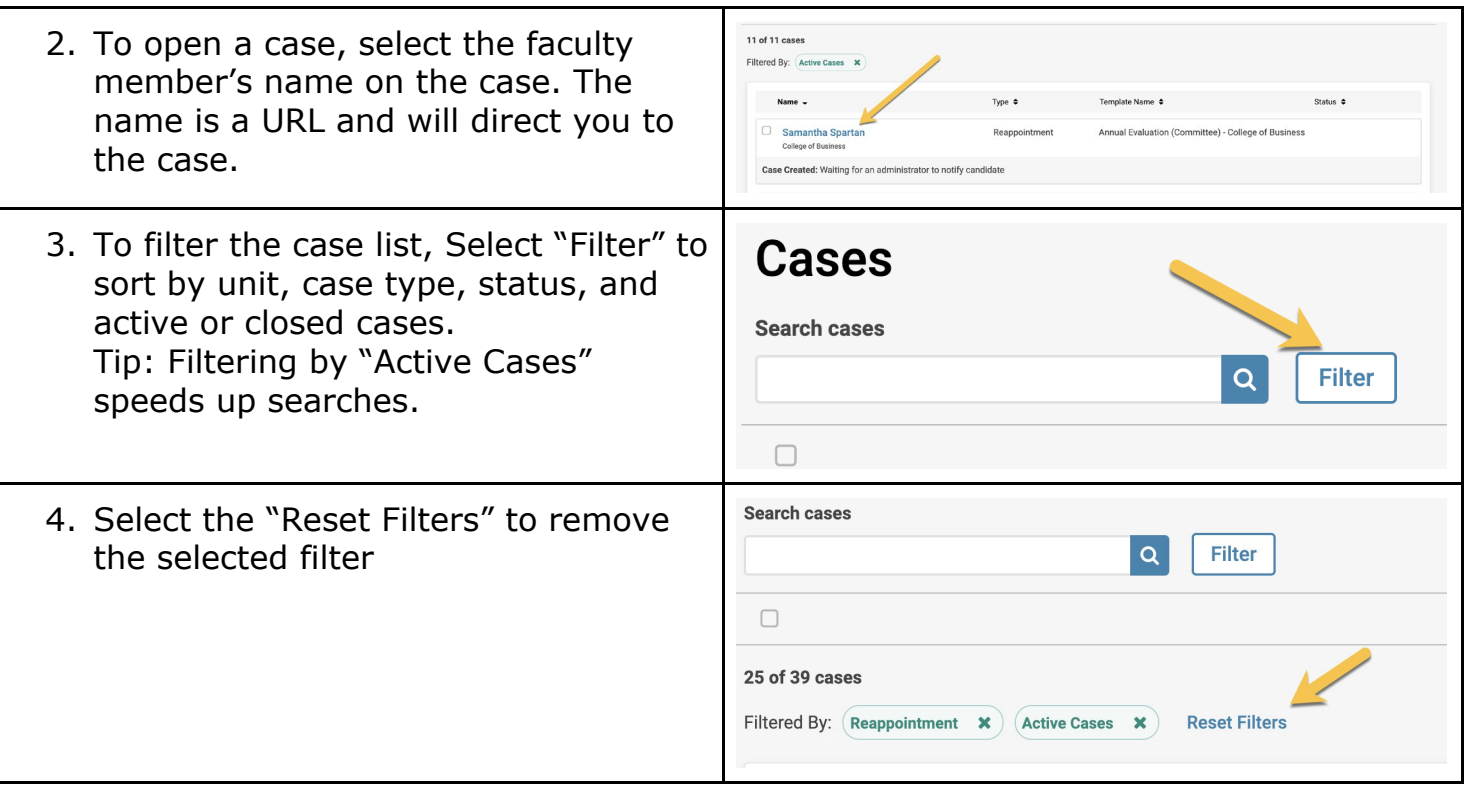

#### <span id="page-6-0"></span>**USING THE DOCUMENT READER**

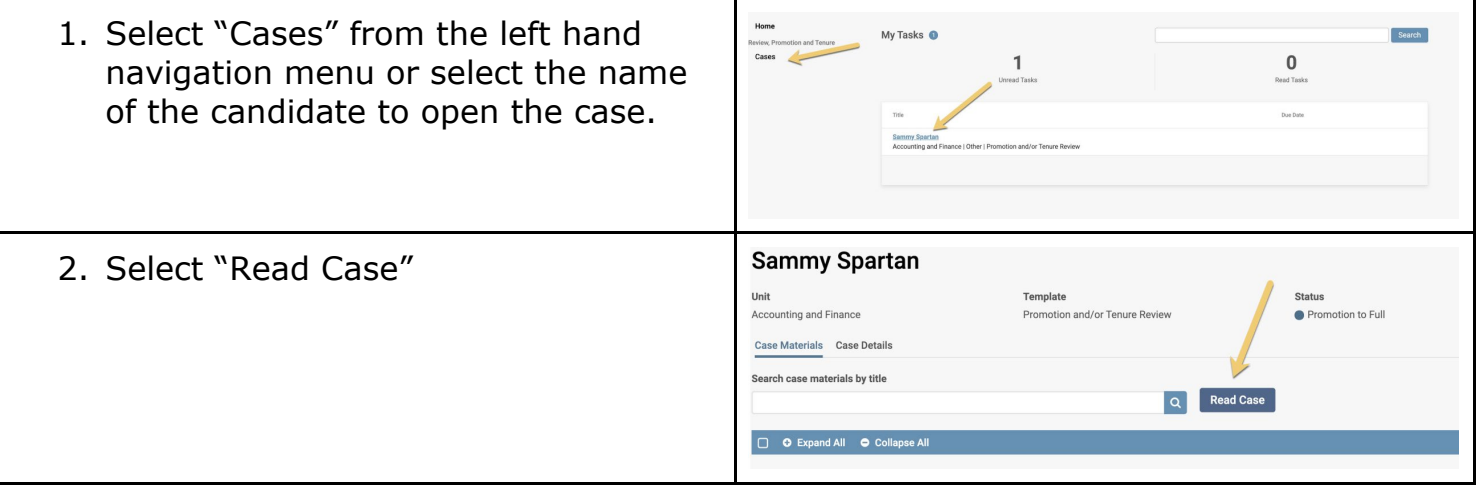

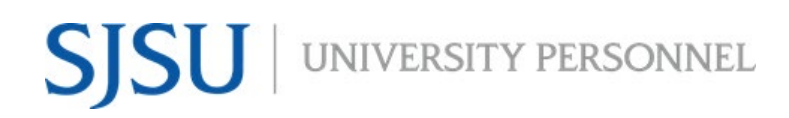

Search

- Sammy Spartan 3. The next window will be the  $\overline{c}$  $=$ "Document Reader." The Faculty180  $\pm$  Down  $B$ Vitae contains all direct entry text from the candidate--it is the core document. Attachments are listed and are viewable under each standardized Activities tab label. COLLEGE DEAN COLLEGE LEVEL O Annotations will appear in their own table in the reader (A). Packet sections are bookmarked to the left (B). If the text data is stored, you can select "Search" (C).
- 4. **Note:** You may not download the packet or attachments. This allows us to protect the confidentiality of materials submitted for the review process.

# <span id="page-7-0"></span>**COMMENTS FOR OTHER COMMITTEE MEMBERS (CHAT)**

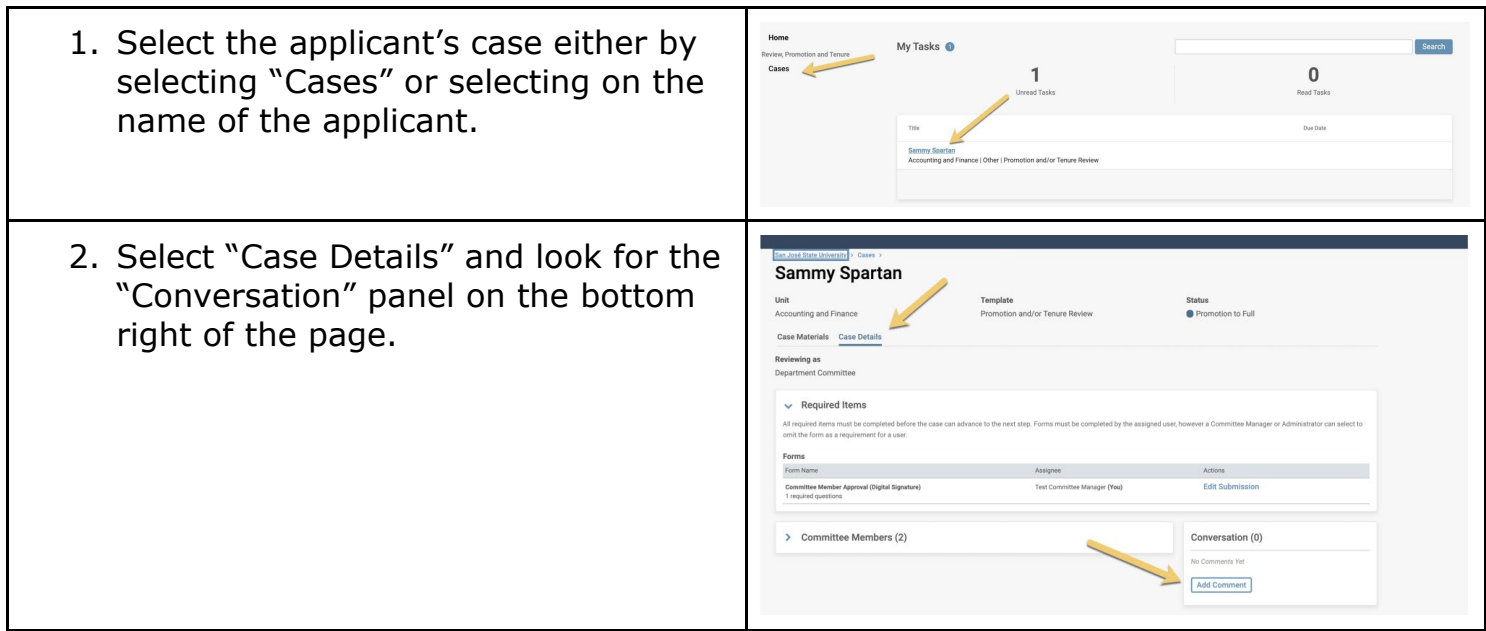

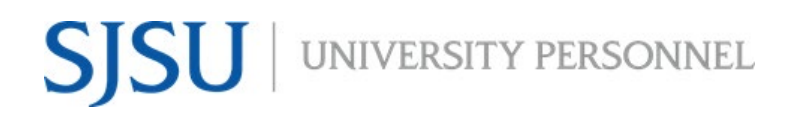

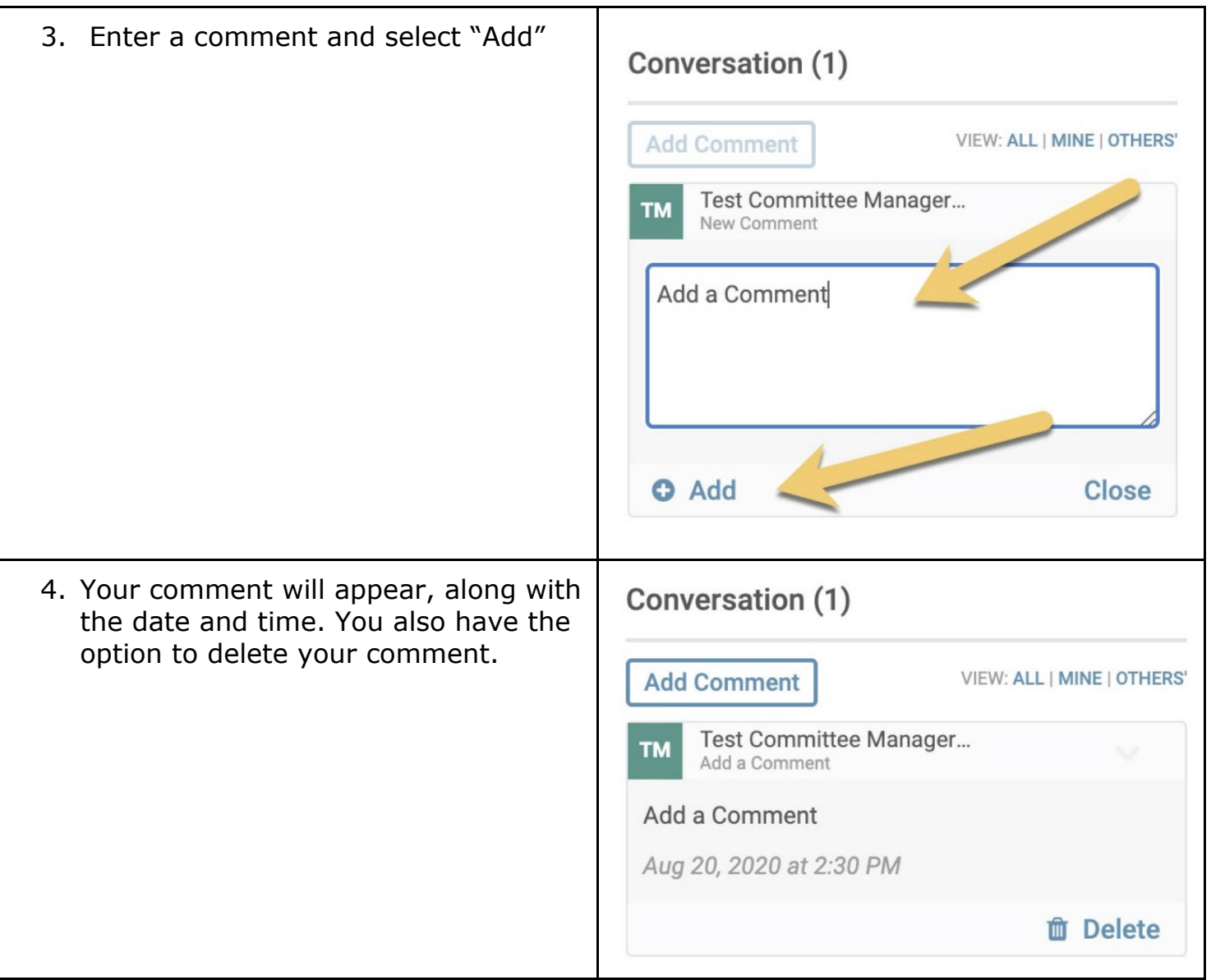

# **SJSU** WIVERSITY PERSONNEL

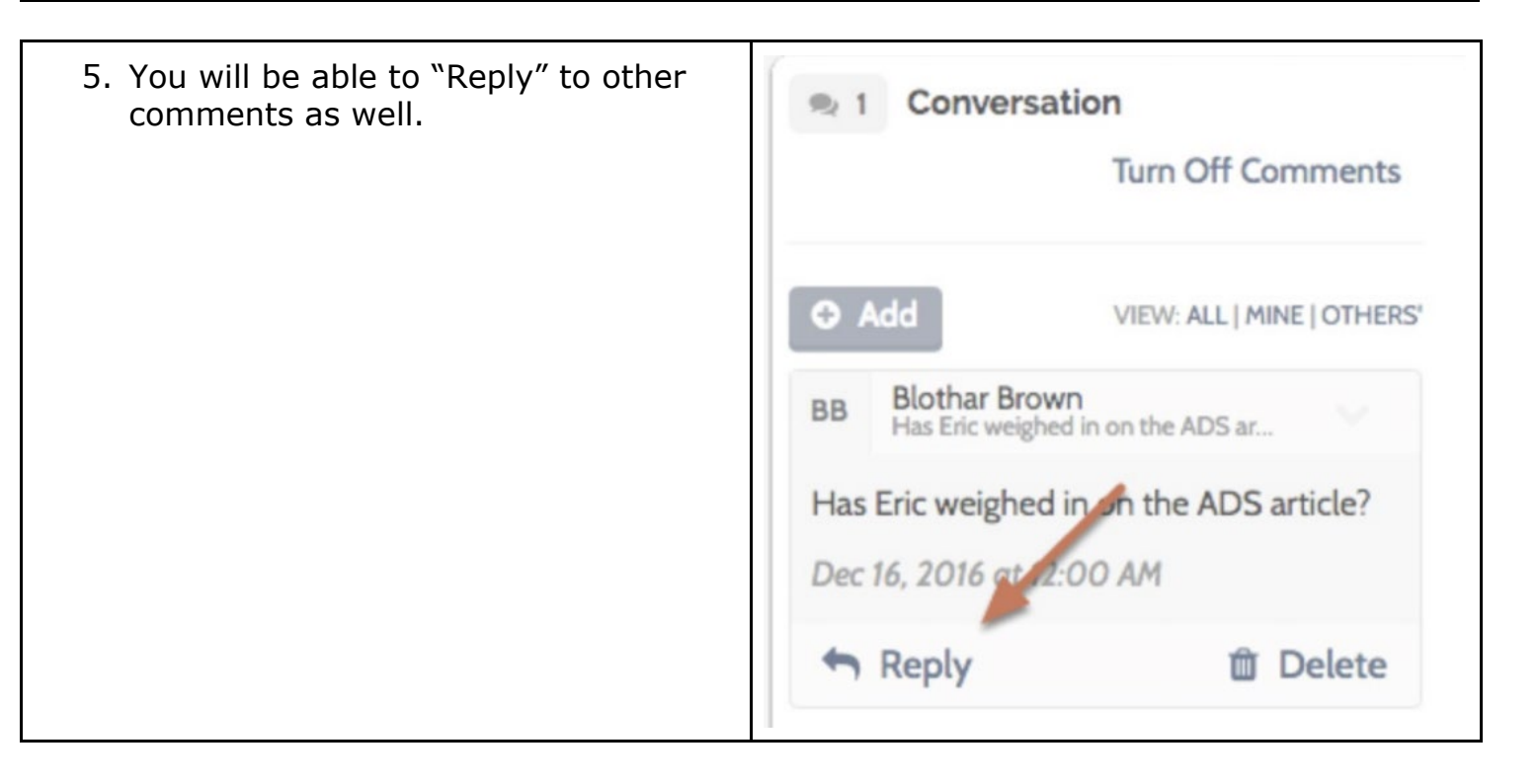

# <span id="page-9-0"></span>**COMMITTEE MANAGER - HOW TO IMPLEMENT A RECUSAL**

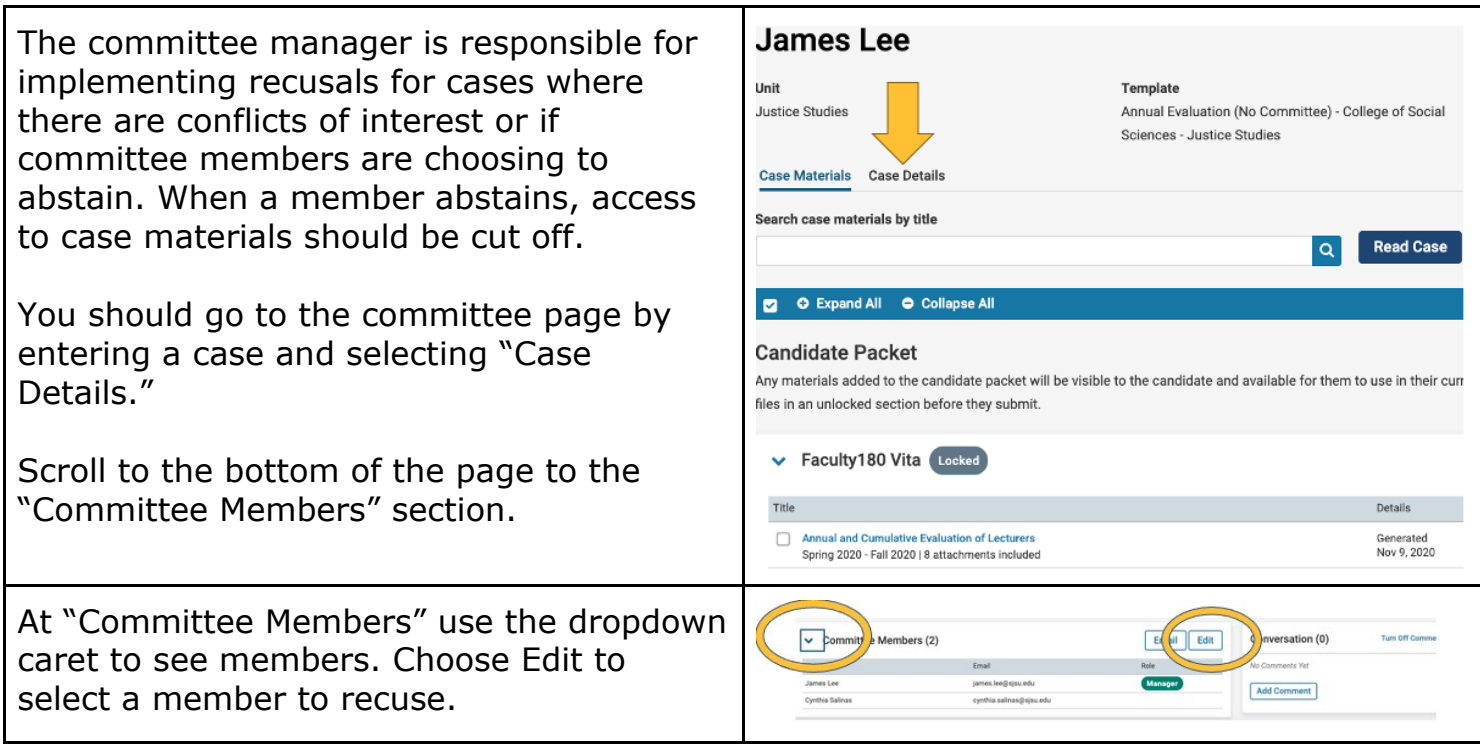

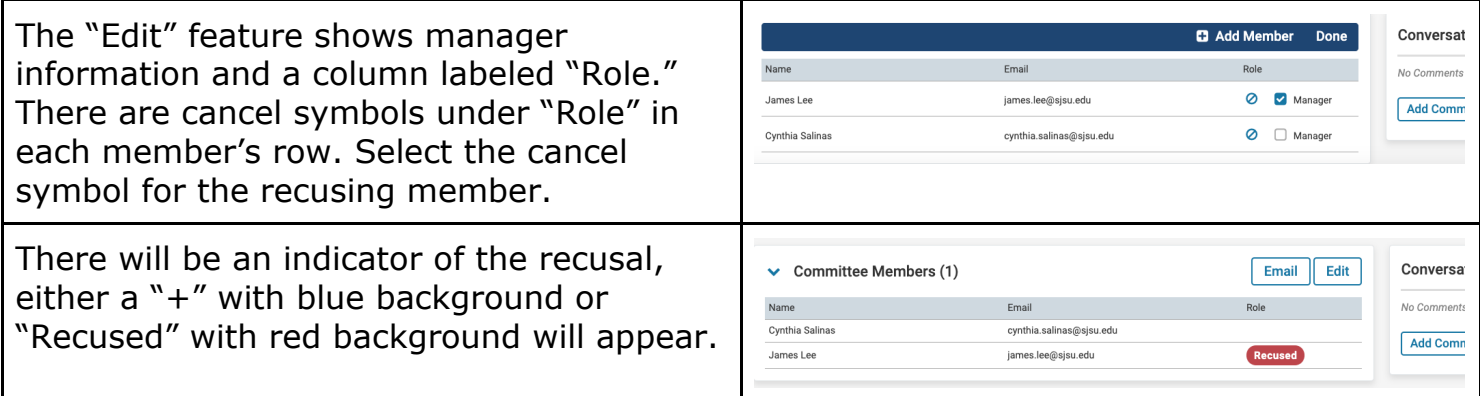

## **COMMITTEE MANAGER - DESIGNATING A NEW MANAGER**

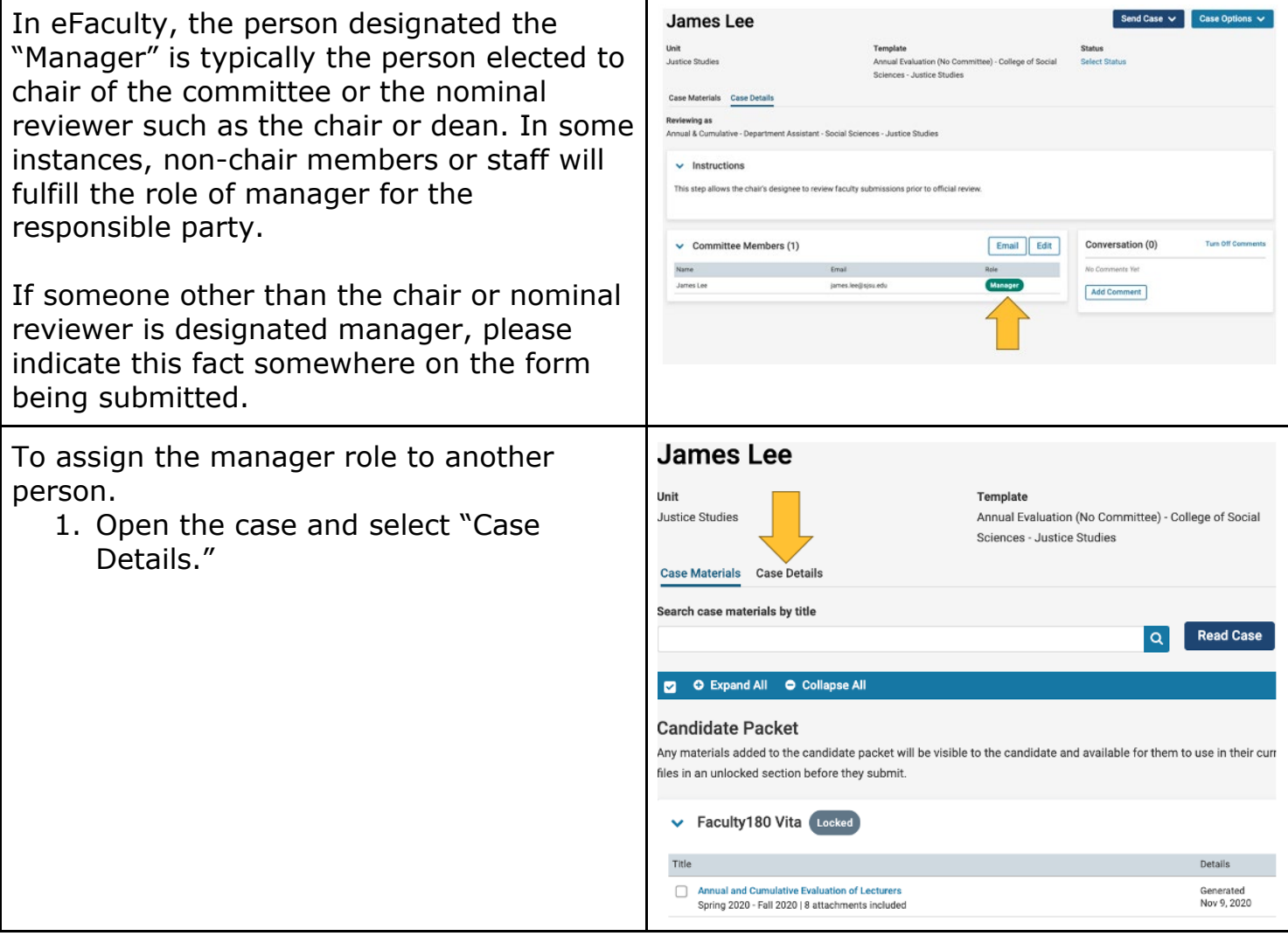

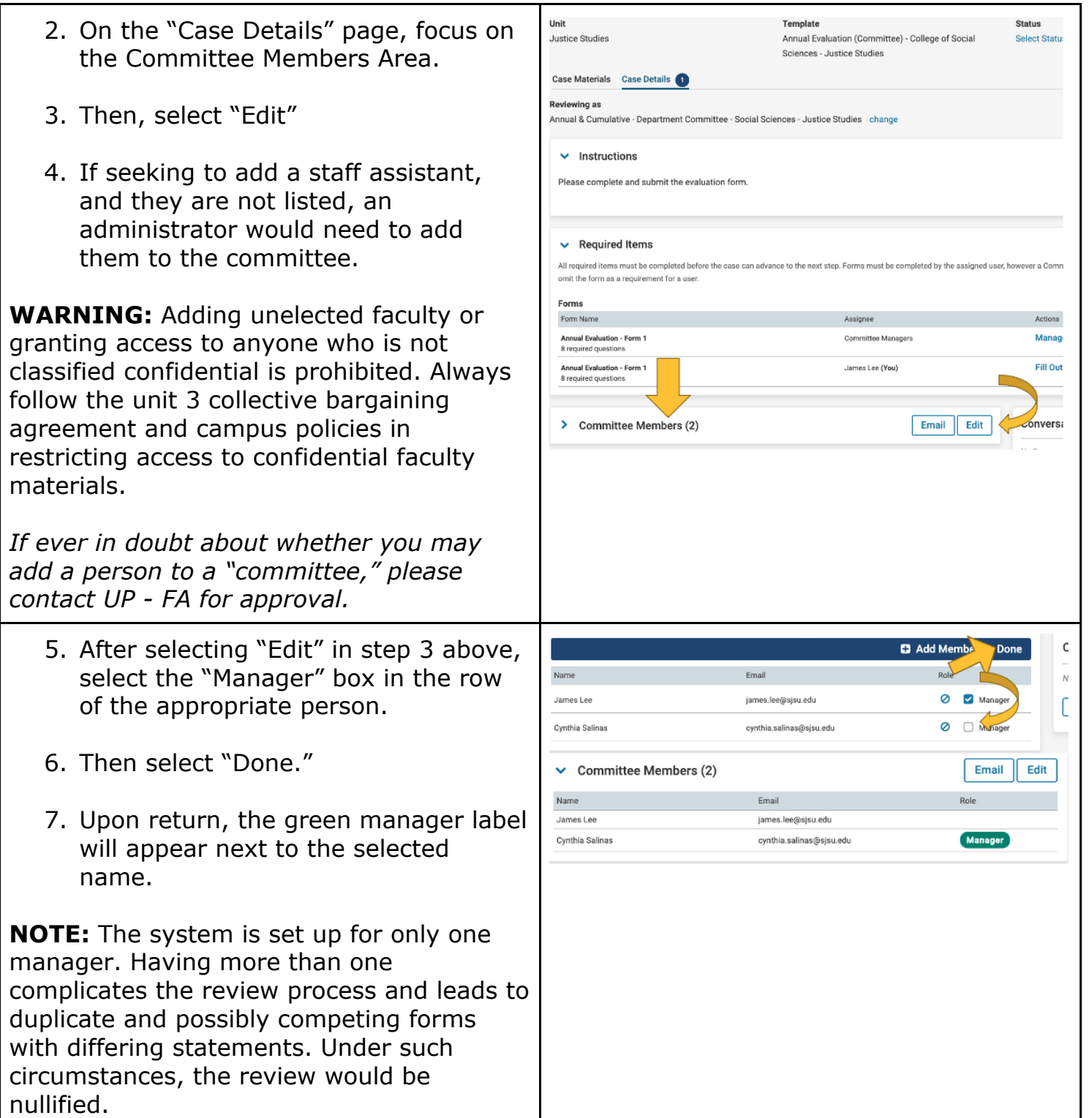

### <span id="page-11-0"></span>**COMMITTEE MANAGER - SUBMITTING FORMS**

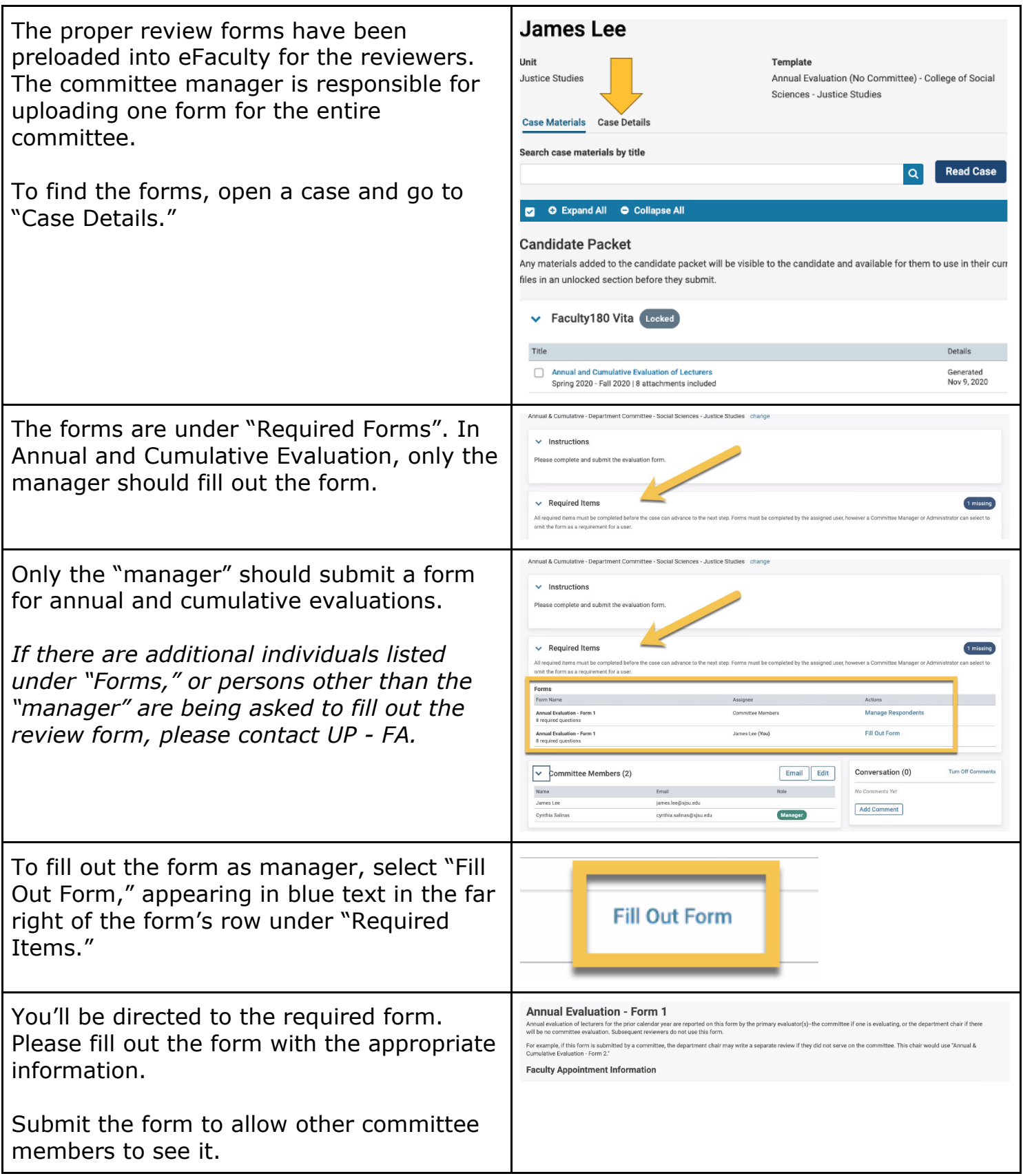

# SJSU UNIVERSITY PERSONNEL

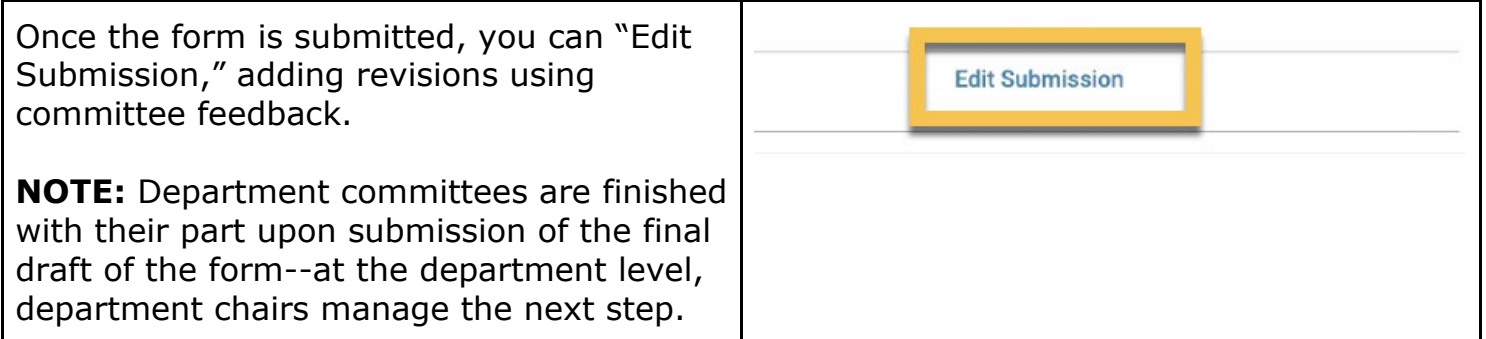

# <span id="page-13-0"></span>**SENDING THE REVIEW TO THE CANDIDATE (OPTIONAL RESPONSE)**

The Department Chair, and later the College Dean, will determine whether they or their administrative staff sends the review(s) to the candidate. *Department committees per se do not perform this function.*

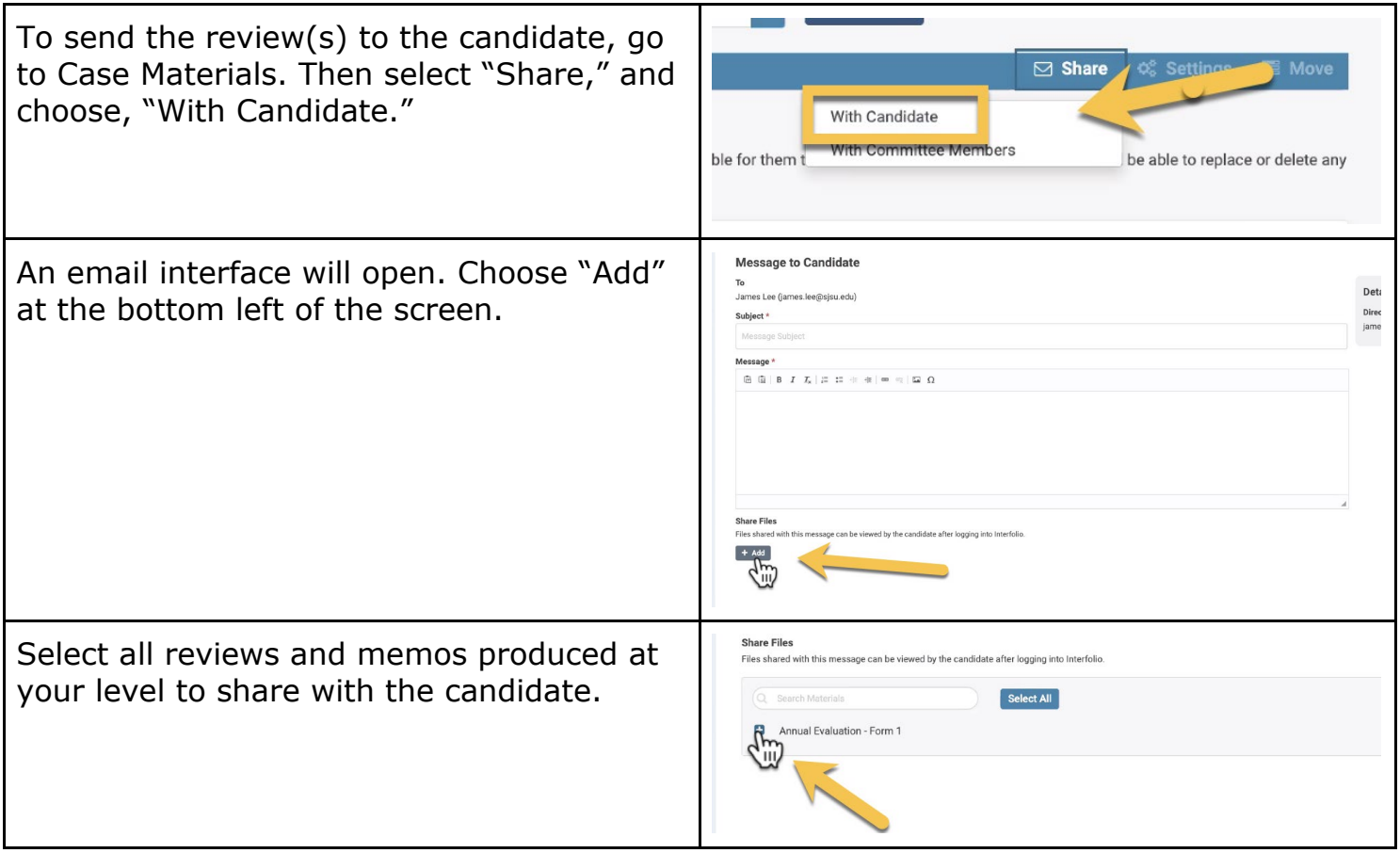

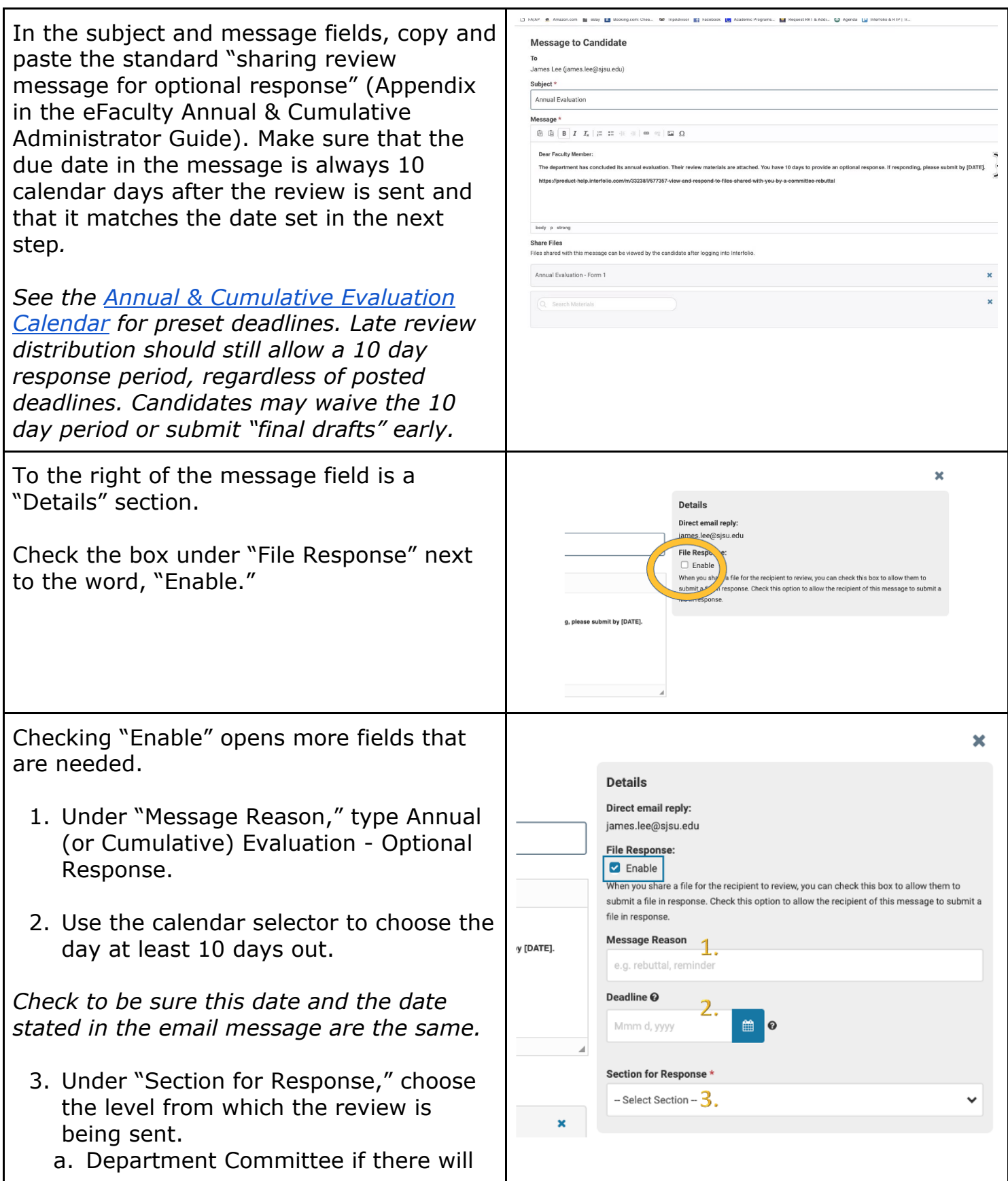

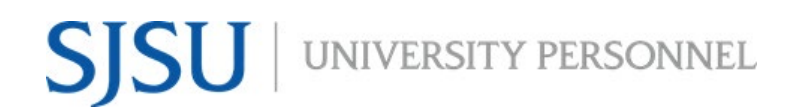

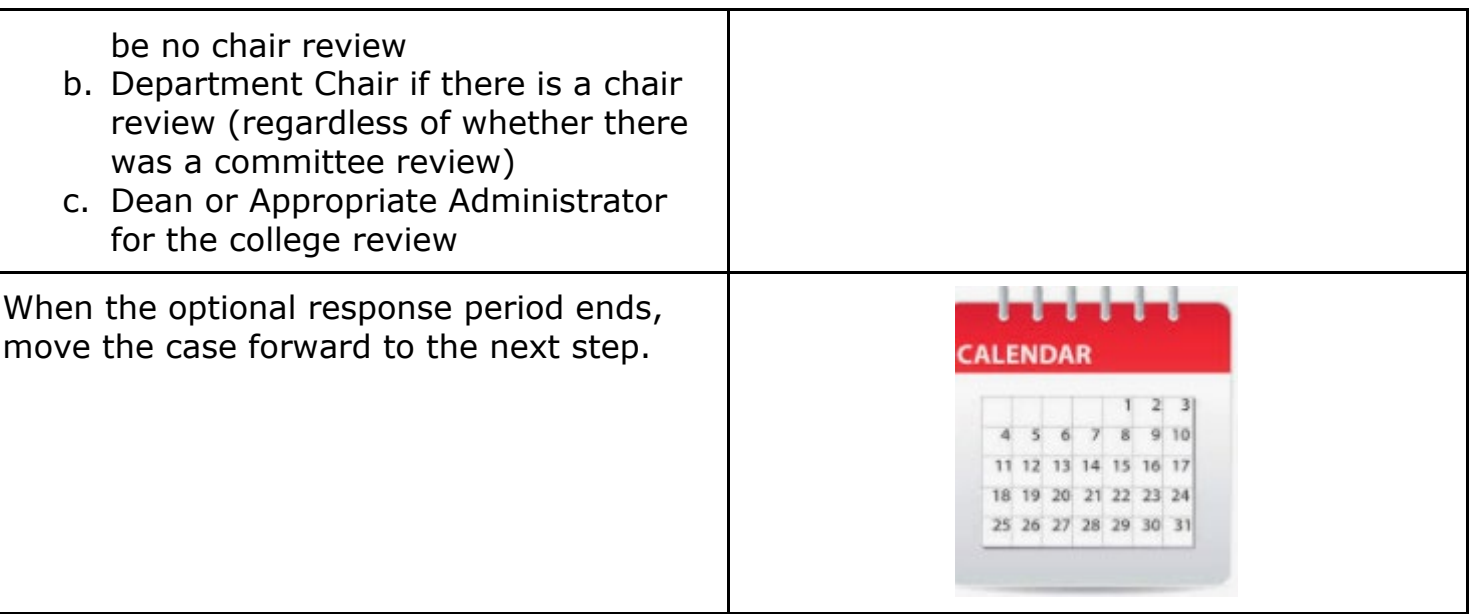

## <span id="page-15-0"></span>**MOVING THE CASE FORWARD**

The Department Chair, and later the College Dean, will determine whether they or their administrative staff moves the case forward. *Department committees per se do not perform this function.*

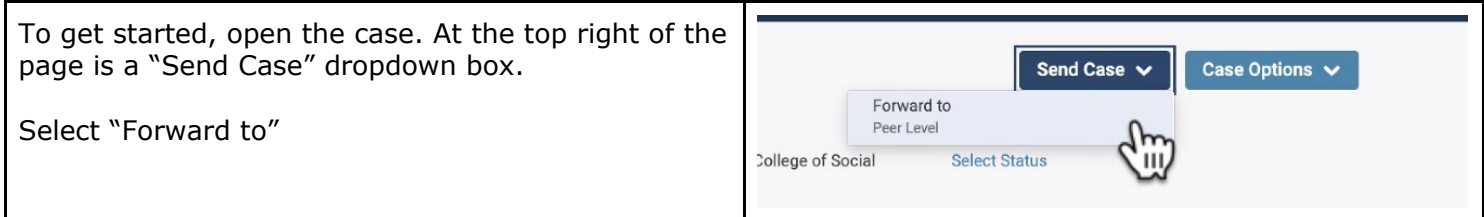

# UNIVERSITY PERSONNEL **SISU**

#### **eFACULTY LECTURER EVALUATION REVIEWER TRAINING**

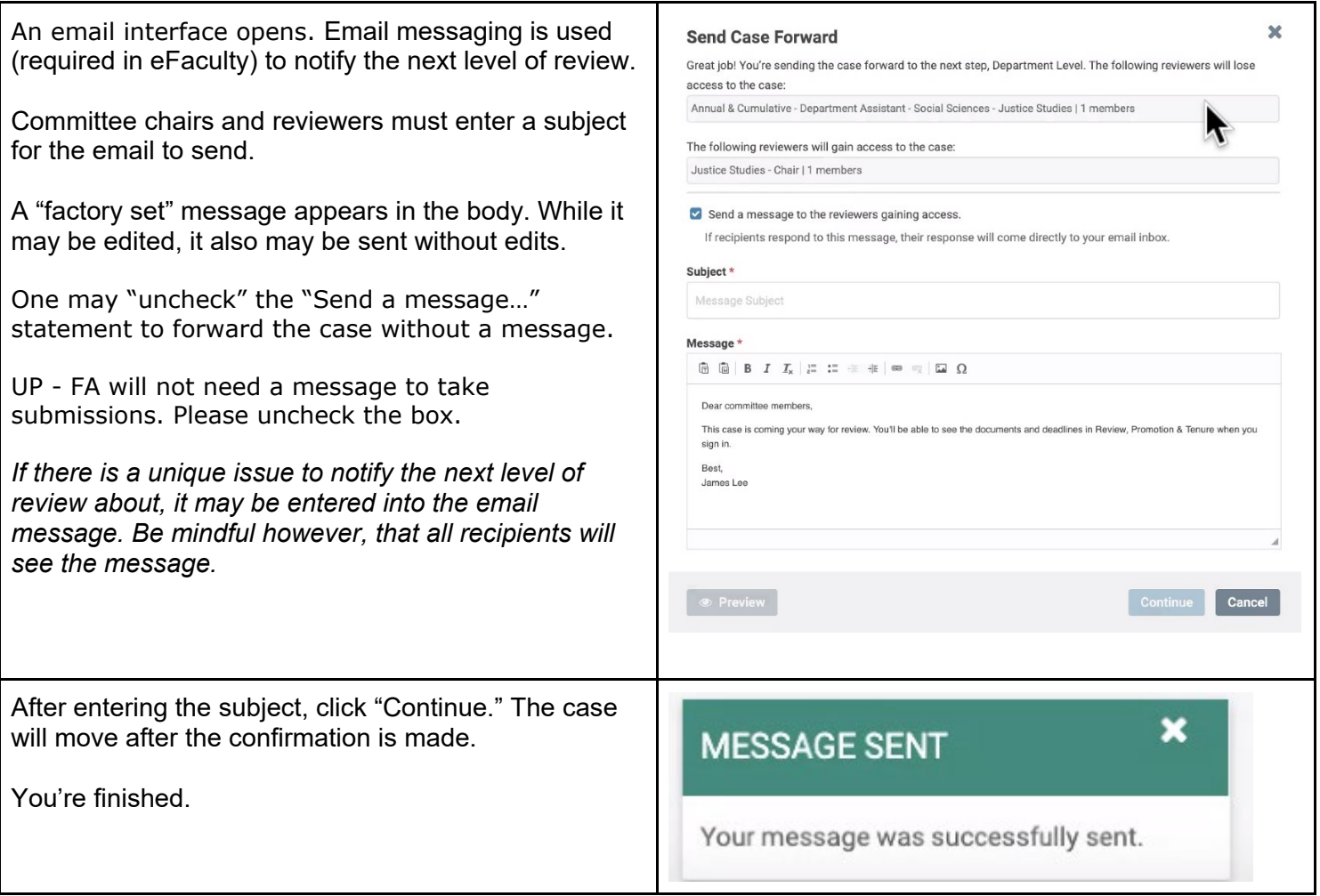

#### <span id="page-16-0"></span>**MORE HELP**

- For additional tutorials, visit Help for Interfolio, Review, Promotion & [Tenure.](https://product-help.interfolio.com/m/33238) **Note:** Interfolio tutorials may be slightly different compared to the eFaculty interface.
- For help, you can also contact UP-FA at [efaculty@sjsu.edu.](mailto:efaculty@sjsu.edu)
- For Open Lab Hours, visit the [eFaculty Training Schedule.](https://www.sjsu.edu/up/mycareer/faculty/efaculty-temporary-faculty-evaluation-training.html?v=2.3)
- For FAQs related to eFaculty Training, [eFaculty Training FAQ.](https://www.sjsu.edu/up/docs/efaculty-training-faq.pdf)
- For general help, and solutions to problems, including QuickTips are at the [eFaculty Training and Help](https://www.sjsu.edu/up/mycareer/faculty/efaculty.php) web page.